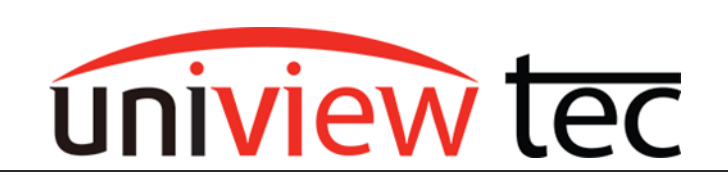

uniview tec 850 Freeport Parkway Suite 100 Coppell, TX 75019 888-288-7644 [tech@unviewsales.com](mailto:tech@unviewsales.com)

## **LINKING ALARMS**

With uniview tec systems an event in one part of the system can trigger an action in another part of the system. Such as a motion event triggered on one camera can trigger calling a PTZ preset on another. This tec note will discuss setup via a browser connection.

# **TRIGGER TYPES**

Several types of Alarm and Smart triggers are available. The type of triggers available are dependent by model. Refer to product specifications.

### **Alarm Trigger**

Most commonly available and used triggers are Alarm Input and Motion.

#### Alarm Input

NVR's and most cameras have an Alarm Input that look for a contact closure as a trigger. Refer to the specification sheets of the device to see how many alarm inputs are available.

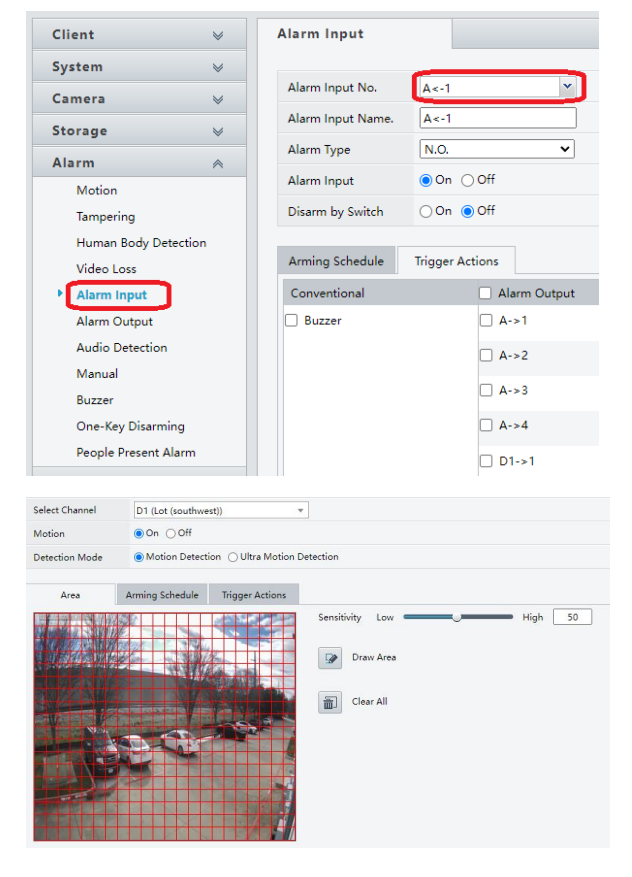

## Motion

All cameras have basic motion detection which looks for changes from one frame of video to the next.

Many models have Ultra Motion Detection which looks for objects like people and cars but ignores objects like trees.

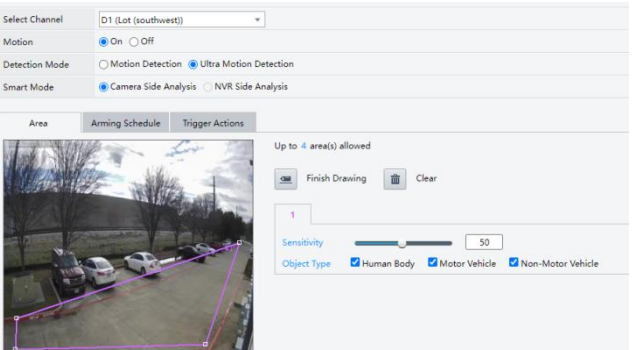

# **Smart Trigger**

The most commonly available and used triggers are Parameter Protection.

This can look for objects like people and cars that cross into an area.

For feature availability refer to the specification sheets of the device

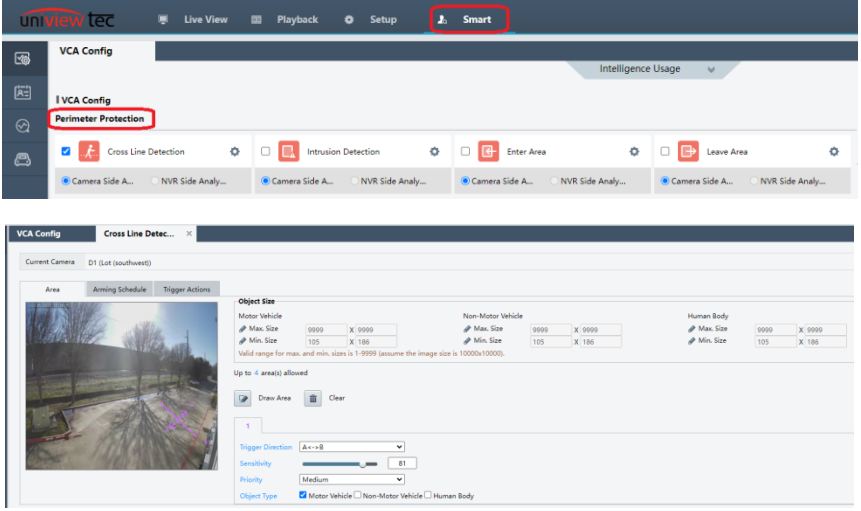

### **SETUP**

Setup is easy to setup. To configure an alarm linkage go to the desired trigger type, enable and then select the desired effect.

For this example motion detection on IPLPRB2447MX will cause IPCSD425X to go to a preset. When a vehicle passes in front of the LPR camera the PTZ will go to a preset to capture a wide angle view of the vehicle.

Go to the PTZ live view and create a preset.

For this example it has been named LPR -Trigger

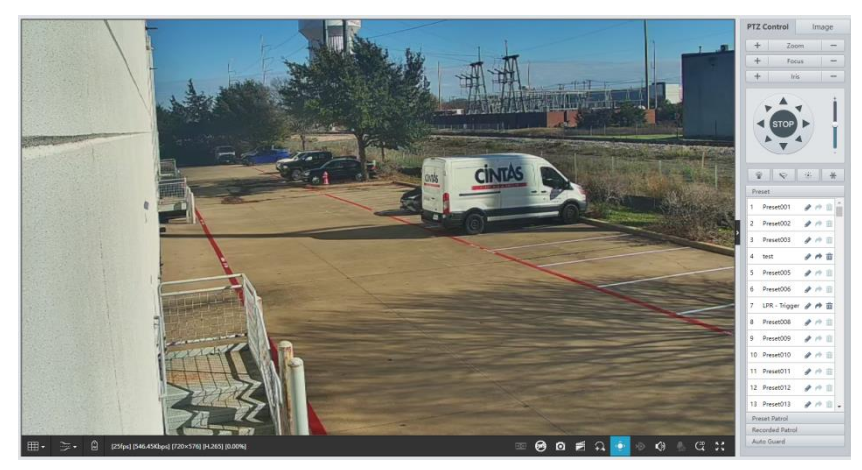

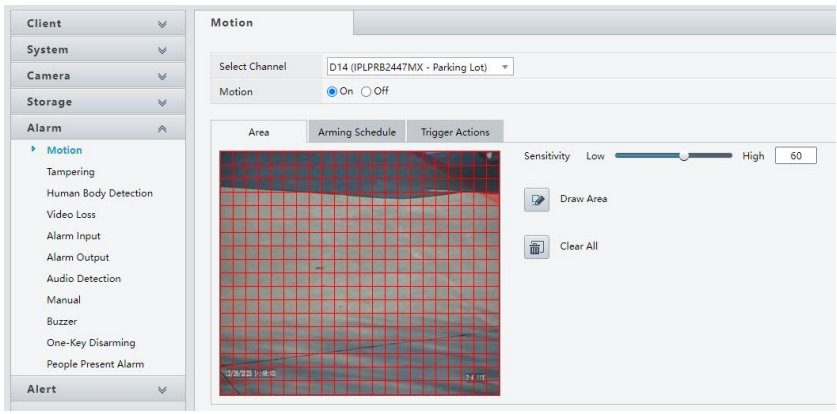

Next go to Motion in the NVR under Alarm.

Setup motion.

Go to Trigger Actions tab. Clicking on the drop down beside Go to Preset select the PTZ camera.

Click on the Preset box.

Next select the preset from the drop down.

Click Save at the bottom of the screen.

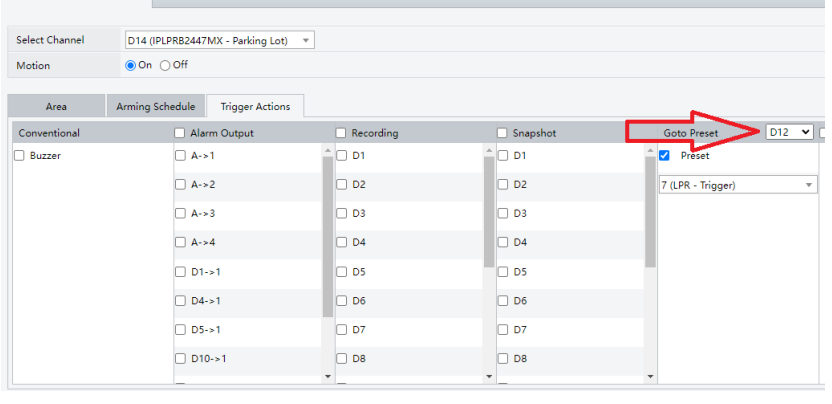

Motion